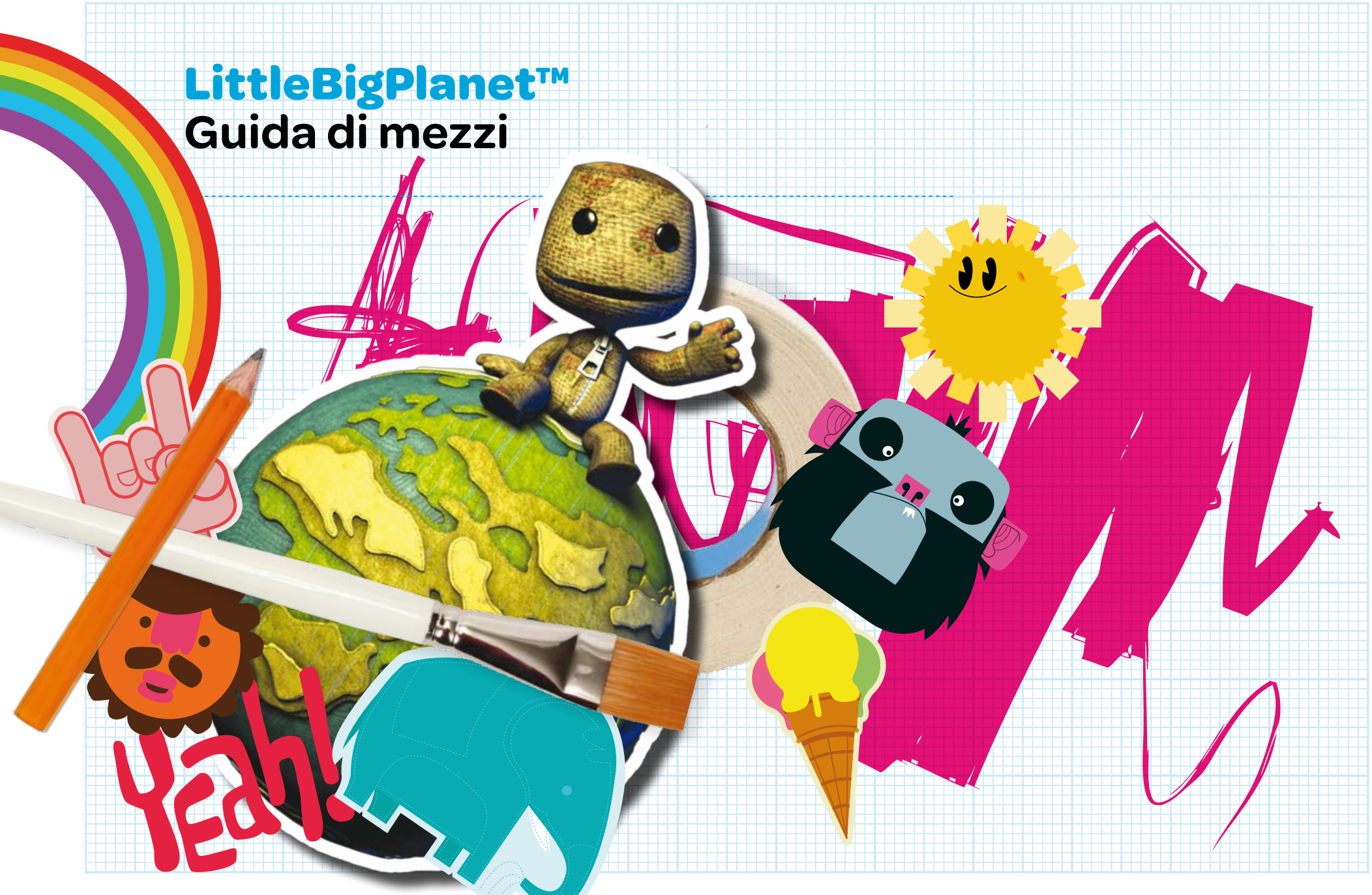

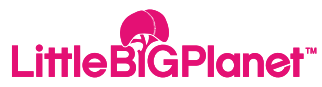

## **LittleBigPlanet™**

#### Ciao! Benvenuto su **LittleBigPlanet™**.

**LittleBigPlanet™** è un gioco unico che combina un fantastico plataform con un'immensa comunità online, permettendo agli utenti di giocare, creare e condividere i loro contenuti.

Il mondo di **LittleBigPlanet™** non assomiglia a niente di ciò che hai visto finora: è un paesaggio realizzato "a mano" mescolando materiali tradizionali e immaginazione pura! Invece del gameplay predefinito che si trova di solito nei giochi di questo genere, **LittleBigPlanet™** utilizza un sistema avanzato con una fisica di gioco realistica che sfrutta appieno la potenza di **PLAYSTATION®3's**. Forme, materiali e oggetti si comportano esattamente come nel mondo reale: le palle rotolano, le slitte scivolano e le molle rimbalzano.

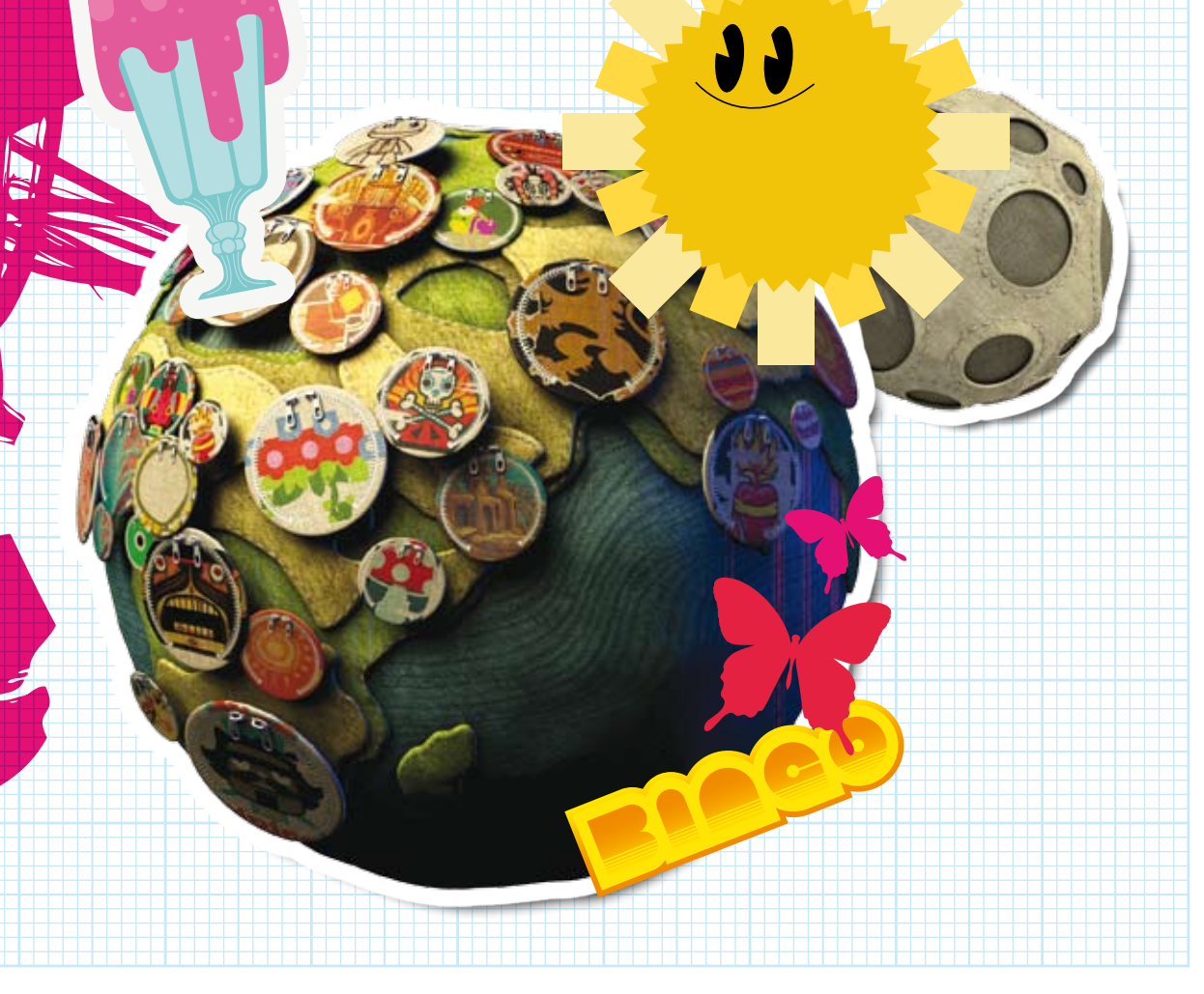

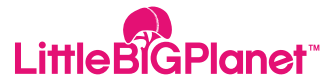

## **Gioca LittleBigPlanet™**

Esplorando **LittleBigPlanet™** col tuo **Sackboy™** visiterai luoghi straordinari. Ogni livello è unico e appassionante e utilizza una fisica di gioco realistica e un design fantasioso per offrirti un sacco di sorprese.

Ci sono sfide da completare, oggetti da collezionare e opportunità di dimostrare le tue abilità di gioco in varie gare e classifiche di punteggio.

C'è anche una modalità multiplayer in cui fino a quattro giocatori possono sfidarsi sulla stessa **PLAYSTATION®3** oppure online su **PLAYSTATION®Network** : puoi scegliere un gameplay cooperativo, competitivo o entrambe le cose!

**LittleBiGPlanet** 

## **Crea LittleBigPlanet™**

Ma questo è solo metà del divertimento...

**LittleBigPlanet™** è il primo gioco che ti offre un'avventura fantastica INSIEME agli strumenti usati per realizzarla, tutto confezionato in un pack semplice e intuitivo.

Per cominciare, prendi il tuo **Sackboy™**o la tua **Sackgirl™** e personalizza la tua area con adesivi e decorazioni. Quando ti senti pronto per diventare ancora più creativo puoi cominciare a collocare ostacoli, nemici e sfide all'interno di schemi di livello predefiniti.

Fidati, creare in **LittleBigPlanet™** può diventare una droga! Non passerà molto tempo prima che tu abbia voglia di creare i tuoi livelli e i tuoi oggetti da zero, pianificando tutto quanto e riversando la tua immaginazione nel mondo di **Sackboy's™**. I livelli dell'avventura principale ti forniranno tantissime idee e fonti d'ispirazione.

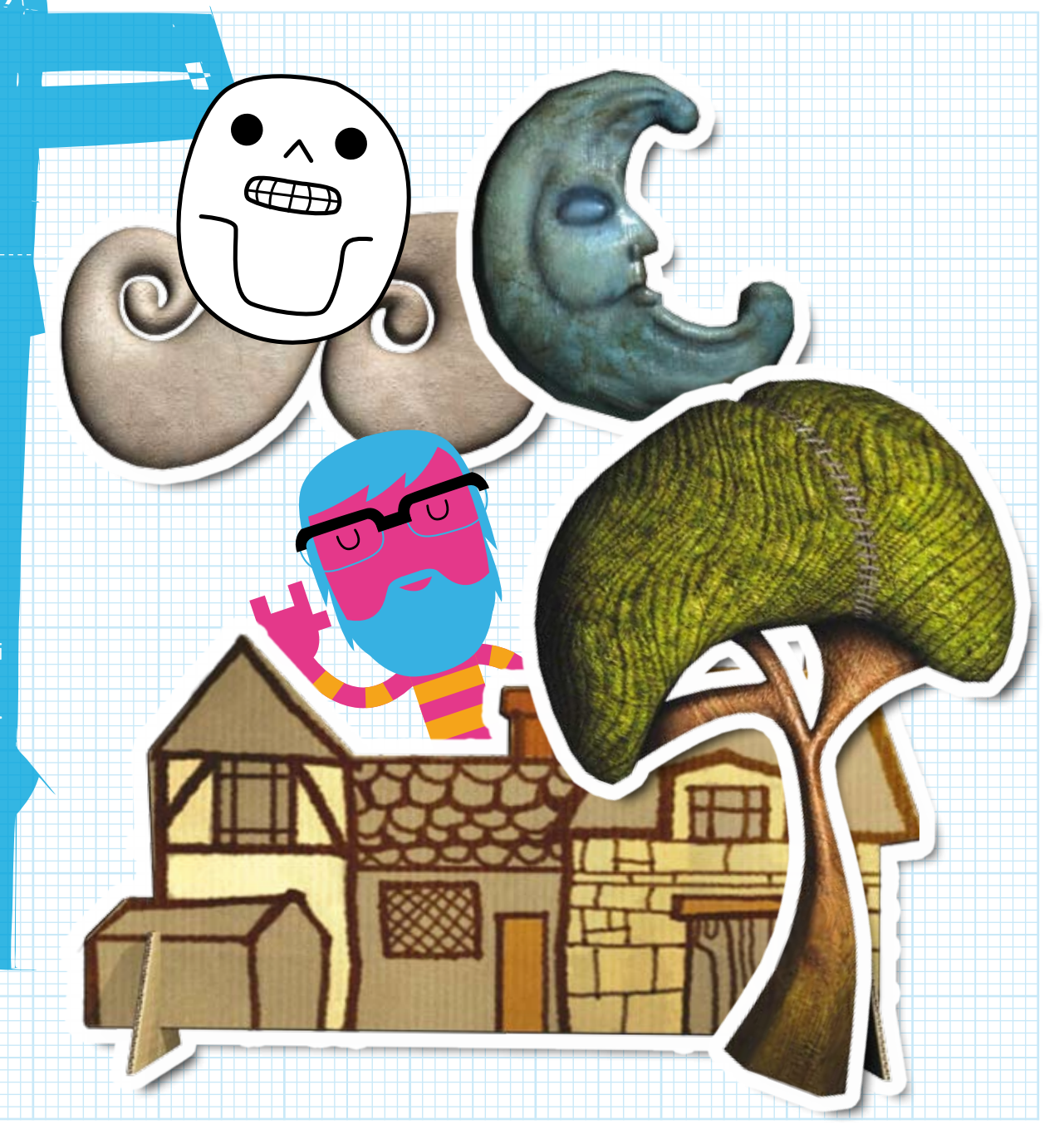

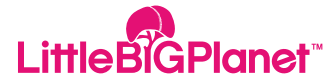

# **Condividi LittleBigPlanet™**

Che tu scelga di creare i tuoi contenuti o meno, ci sono altre migliaia di giocatori che lo fanno. Accedendo alla comunità online all'interno del gioco potrai scaricare e giocare i livelli degli altri giocatori o condividere le tue creazioni con loro.

Un sistema intuitivo di funzioni di ricerca, valutazioni e commenti rende la comunità di **LittleBigPlanet™** molto simile a tuoi siti preferiti di social networking o d'intrattenimento, così potrai sentirti veramente a tuo agio. Trova nuovi amici, lascia messaggi e organizza sessioni di gioco online, oppure semplicemente chatta con gli altri utenti per stimolare la tua linfa creativa.

Come puoi vedere, succedono un sacco di cose su **LittleBigPlanet™**, questo è solo l'inizio.

In ottobre la tua **PLAYSTATION®3** diventerà lo strumento più creativo che tu abbia mai avuto a disposizione, e giocare con i videogame non sarà mai più la stessa cosa. :

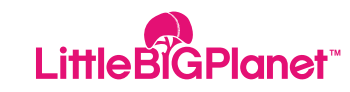

# **LittleBigPlanet™ SackBoy™**

Come tutti i platform, **LittleBigPlanet™** ha il suo eroe.

Fai la conoscenza di **Sackboy™**, il simpatico mini personaggio che esplora il mondo insieme a te. Una delle cose che rendono unico **Sackboy™** è che sei tu a decidere il suo aspetto

Puoi cambiargli il colore, il costume e lo stile e decidere il suo modo di agire e di esprimersi. Il tuo **Sackboy™** si comporterà esattamente come vuoi. Se preferisci puoi anche avere una **Sackgirl™**.

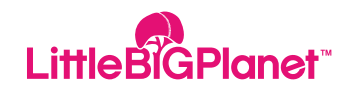

## **LittleBigPlanet™ Comandi Predefiniti**

#### **Default Controls**

levetta sinistra Movimento. tasti direzionali O tasto Annulla. Casto Elimina. **Ef** tasto (mantieni premuto) Aggrappati. L<sub>2</sub> tasto/R<sub>2</sub> tasto Muovi le braccia. (mantieni premuto) + levetta sinistra/destra  $\sum_{\text{start}}$  tasto  $\sum_{\text{start}}$ <sup>select</sup> tasto Accedi al menu Santo cielo!

 $\uparrow/\downarrow/\leftrightarrow$  Cambia l'espressione del pupazzo di pezza. Salta / Conferma un'azione. F tasto Apri il menu Popit / Apri il menu Sintonia / Apri la pagina informativa Popit. L1 tasto/ R1 tasto Sposta le pagine del menu. L1 tasto/L2 tasto Sposta le pagine del menu/oggetti.

**ER1** tasto/ R2 tasto Regola lo spessore degli oggetti.

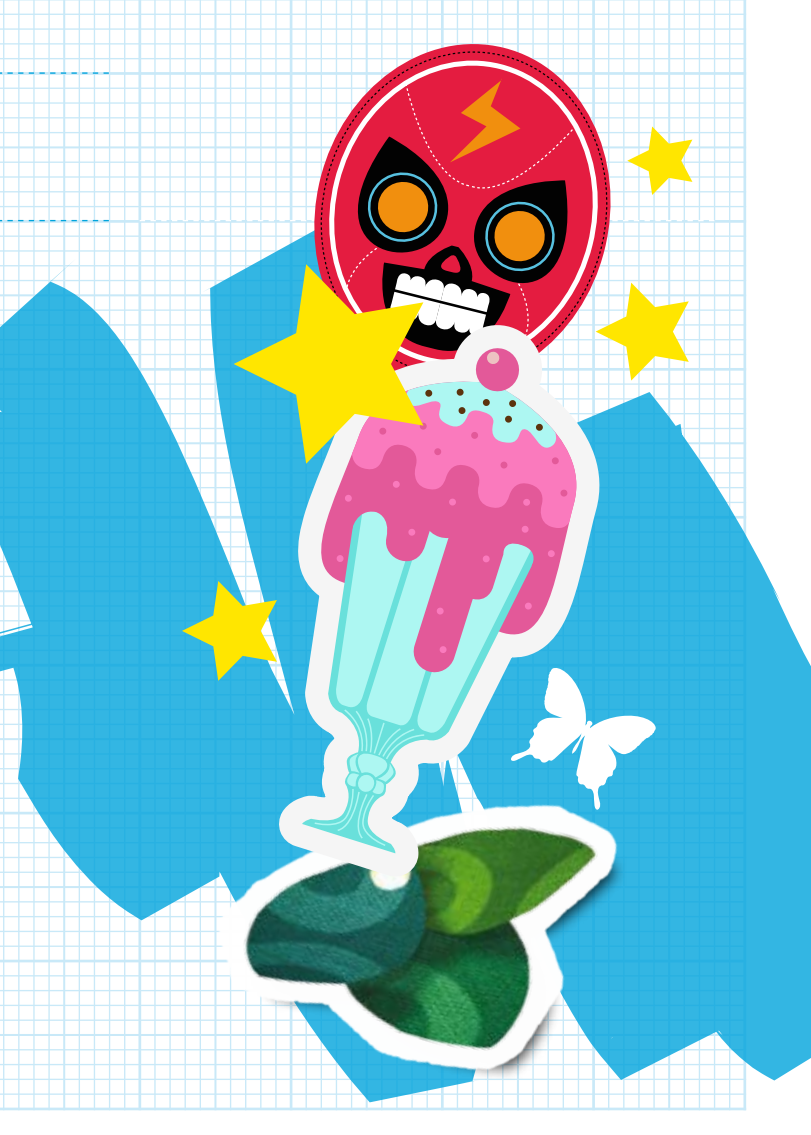

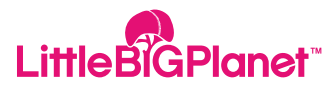

## **LittleBigPlanet™ Lo Schermo Di Gioco**

#### **Lo Schermo Di Gioco**

**A.Punteggio B. Bolla punteggio C. Bolla premio D. Checkpoint**

**A**

-10

**B**

Neterstarers (alexandric later alexandric later alexandraters)

**D**

**C**

## **Utilizzo Del POD**

Il POD è un incrocio tra la camera da letto e il capanno del giardino: in altre parole, è un luogo di relax! La prima volta che ci entri può essere vuoto, ma esplorando il mondo di **LittleBigPlanet™** troverai un sacco di souvenir e oggetti decorativi per renderlo più accogliente. Il controller wireless nel POD rappresenta un computer, un dispositivo d'accesso e un inventario personale. Posizionati davanti a esso e premi il tasto  $\bullet$ per iniziare a muoverti in **LittleBigPlanet™**.

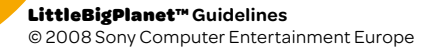

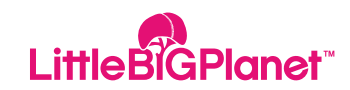

## **LittleBigPlanet™ Menu Principale**

#### **Storia**

Viaggia per il mondo di **LittleBigPlanet™** per scoprire i regni fantastici e bizzarri dei Curatori creatori. Usa la levetta sinistra per spostarti tra i Curatori creatori e premi il tasto S per effettuare una selezione.

La prima zona che visiterai con il tuo pupazzo di pezza è I giardini. È un ambiente idilliaco, il luogo ideale per imparare i trucchi e le abilità necessarie per esplorare con successo i paesaggi creativi di **LittleBigPlanet™**.

Scoprirai presto che il Re dei giardini è solo uno dei leggendari Curatori creatori che si occupano delle creazioni su **LittleBigPlanet™**. Una volta che avrai dimostrato le tue capacità al Re dei giardini, è ora di metterti in marcia verso nuove terre e imparare nuove abilità.

#### **Menu Avvio**

Premi il tasto il durante il gioco per visualizzare il menu Avvio. Seleziona Ritorna al POD o Riavvia livello, oppure scegli una delle seguenti opzioni…

## **Video E Vfc**

Hai qualche problema con **LittleBigPlanet™**  o con il tuo ultimo capolavoro? Non allarmarti: scegli uno dei numerosi e utilissimi video tutorial – durante i tuoi viaggi, ne avrai sempre molti a disposizione!

## **Impostazioni**

Modifica le Impostazioni di visualizzazione e le Impostazioni audio di **LittleBigPlanet™**.

## **Il Mio Livello**

Scopri i dettagli del livello in cui ti trovi: chi l'ha creato, cosa c'è da vedere e cosa puoi fare.

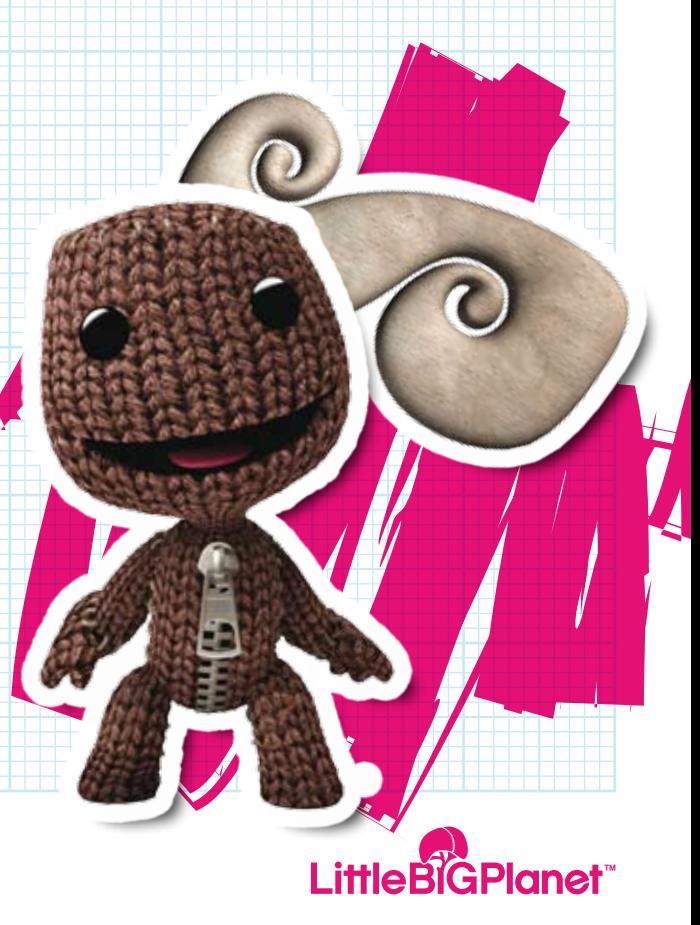

## **LittleBigPlanet™ Come Si Gioca**

### **Comandare Il Pupazzo Di Pezza**

Sposta la levetta sinistra < o  $\rightarrow$  per correre a sinistra o a destra. Muovi la levetta sinistra  $\uparrow$  per spostarti indietro o  $\downarrow$  per andare in avanti.

Premi il tasto <sup>8</sup> per saltare: premilo leggermente per fare un saltello, oppure tienilo premuto più a lungo per realizzare un gran balzo atletico! Tieni premuto il tasto **ER1** per aggrapparti agli oggetti, ma ricorda: non puoi appenderti a tutto!

Inclina il controller wireless per far scuotere la testa al tuo pupazzo di pezza. Premi il tasto **B** e inclina il controller wireless per fargli dimenare i fianchi. Premi i tasti direzionali per cambiare espressione: premendo sarà felice, V triste, v preoccupato e  $\rightarrow$ infastidito. Continua a premere un tasto direzionale per accentuare l'espressione.

Per far muovere le braccia al pupazzo di pezza, tieni premuto il tasto L2 e usa la levetta sinistra, oppure tieni premuto il tasto R a le usa la levetta destra.

### **Il Menu Popit**

Il menu Popit è il tuo strumento più importante nel mondo di **LittleBigPlanet™**. Premi il tasto  $\bigcirc$  per farlo sbucare in aria sopra alla testa del tuo pupazzo di pezza. Il menu Popit è come un lazo interattivo contenente tutte le opzioni creative a tua disposizione, con cui potrai fare cose strabilianti!

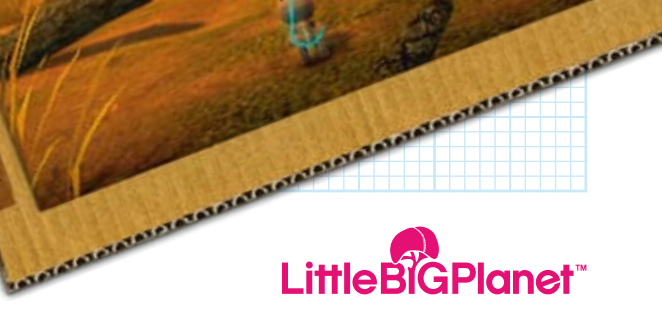

**COLORADO** 

**Monday Company Company Company Company Company Company Company Company Company Company Company Company Company** 

## **LittleBigPlanet™ Come Si Gioca**

## **Personalizzare Il Tuo Pupazzo Di Pezza**

Premi il tasto  $\bullet$  per aprire il menu Popit. Evidenzia e seleziona l'icona Personalizza personaggio; usa la levetta sinistra per sfogliare le opzioni disponibili. Premi il tasto **L1** o il tasto **E R1** per spostarti tra le pagine. Premi il tasto <sup>o</sup> per provare un oggetto e premi di nuovo il tasto <sup>2</sup> per rimuoverlo.

### **Cosa Fare Se Il Tuo Pupazzo Di Pezza Finisce In Trappola!**

A volte, anche i migliori giocatori possono ritrovarsi bloccati. Niente paura! Se non c'è proprio via d'uscita, premi il tasto  $\bullet$  per aprire il menu Popit, seleziona l'icona Riprova e tieni premuto il tasto <sup>8</sup> per qualche secondo.

Ecco fatto! Il tuo pupazzo di pezza ricomparirà all'ultimo checkpoint superato.

**STATATOTOTATOL** 

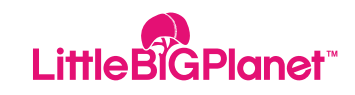

## **LittleBigPlanet™ Lascia La Tua Firma**

### **Adesivi E Decorazioni**

Nel tuo viaggio per **LittleBigPlanet™**  troverai numerosi adesivi e decorazioni da collezionare. Premi il tasto Oper aprire il menu Popit, quindi evidenzia e seleziona l'icona Adesivi e decorazioni per dare un'occhiata ai tuoi tesori.

Trovare nuovi adesivi e decorazioni è bello, ma usarli è ancora meglio! Premi il tasto S per selezionare un oggetto, quindi usa la levetta sinistra per spostarlo dove vuoi. Muovi la levetta destra  $\leftrightarrow$  per ruotare un adesivo o una decorazione. Per modificarne le dimensioni, muovi la levetta destra  $\uparrow \circ \downarrow$ Quando sei soddisfatto del risultato, premi il tasto  $\bigotimes$  per posizionare definitivamente l'ornamento scelto. Premi il tasto <sup>O</sup>per tornare al menu Popit.

Per rimuovere un adesivo o una decorazione, apri il menu Popit, seleziona l'icona Adesivi e decorazioni e seleziona lo Strumento di modifica adesivi e decorazioni.

 Usa la levetta sinistra per spostare lo Strumento di modifica sull'oggetto desiderato, che emetterà un bagliore. Premi il tasto S per "sollevare" l'oggetto in aria e premi il tasto  $\bullet$  per eliminarlo e uscire dal menu Popit.

### **Utilizzo Della Telecamera Playstation®Eye**

If a **PLAYSTATION®Eye camera** is **PLAYSTATION®3Eye** al sistema **PLAYSTATION®3** e hai raccolto qualche adesivo **PLAYSTATION®Eye**, puoi creare fotografie personalizzate.

Punta **PLAYSTATION®Eye** sul soggetto desiderato, apri il menu Popit, scegli l'icona Adesivi e decorazioni e seleziona la pagina Telecamera **PLAYSTATION®Eye**. Seleziona la forma di un adesivo e spostala nell'ambiente: quando è nel punto giusto, premi il tasto <sup>2</sup> per catturare l'immagine

e fissarla in posizione. Ricorda, però: non scattare fotografie sconvenienti!

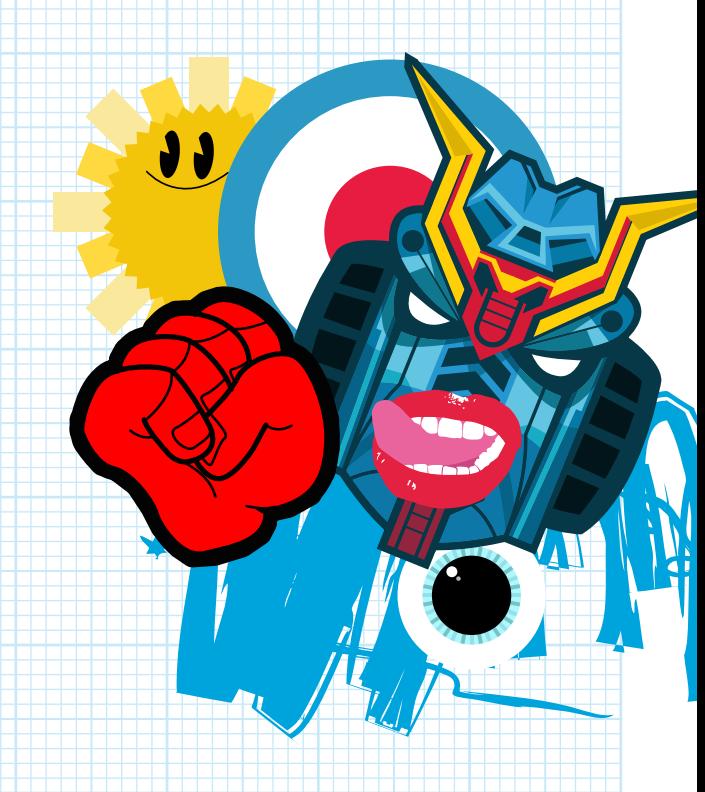

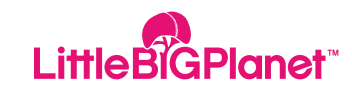

## **LittleBigPlanet™ Iniziare A Giocare Online**

### **Iniziare A Giocare Online**

Scopri le meraviglie di **LittleBigPlanet™** insieme ad altri giocatori (detti anche Felici vagabondi) di tutto il mondo grazie al **PLAYSTATION®**Network. È un modo fantastico per trovare nuovi amici di pezza!

Per poter conoscere nuovi amici online e accedere a La mia luna e a Info-Luna, dovrai completare i primi tre livelli de l giardini.

Dalle Pagine informazioni di qualsiasi livello, scegli Gioca online! per unirti a chi sta attualmente giocando quel livello in **LittleBigPlanet™**. Ricorda che puoi scegliere di partecipare o invitare i tuoi amici o altri Felici vagabondi visualizzando la loro Pagina Altre informazioni.

### **Giocare Insieme Online**

Mentre esplori **LittleBigPlanet™** online con i tuoi amici o altri giocatori, tieni a mente alcuni concetti base.

• La prima persona che entra in un livello diventa automaticamente l'Ospite, e il suo POD personalizzato diventa la lobby del gruppo tra un livello e l'altro.

• Se l'<< host/ospite>> decide di andare da qualche parte, sia dal POD a un livello o da un livello al POD, tutti gli altri giocatori lo seguiranno automaticamente.

• I giocatori invitati a unirsi al gruppo non possono diventare ospite.

• Se qualcuno esce dal gruppo, a tutti i giocatori verrà chiesto se desiderano seguire il giocatore uscente.

• Puoi vedere chi stai seguendo nella schermata Gestione giocatore.

Per accedervi, premi il tasto  $\bullet$  e seleziona Gestisci giocatori.

### **Qualche Consiglio Da Amico**

Giocare online e partecipare alla comunità di **LittleBigPlanet™** implica alcune responsabilità. Vogliamo creare una grande famiglia felice, e ciò significa che tutti dobbiamo rispettare i sentimenti degli altri. Quindi non cedere alla tentazione e non essere sgarbato! Niente parolacce, niente disegni maleducati e niente che potrebbe offendere tua nonna!

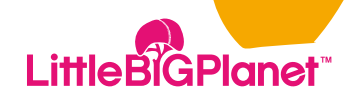

## **LittleBigPlanet™ Iniziare A Giocare Online**

#### **Menu Santo Cielo!**

Il menu Santo cielo! serve per segnalare eventuali contenuti offensivi caricati da altri giocatori online. Vogliamo che **LittleBigPlanet™** sia un luogo pulito e rispettabile, quindi ti invitiamo a contattarci immediatamente se dovessi scoprire contenuti sconvenienti.

Basta premere il tasto in qualsiasi momento per far comparire il menu Santo cielo!, attraverso il quale potrai inviare direttamente una segnalazione.

### **Partita Rapida**

Vuoi esplorare subito un nuovo livello con altri giocatori online? Non c'è problema! Seleziona Partita rapida e ti ritroverai in un nuovo livello scelto a caso in cui si stanno già divertendo altri Felici vagabondi.

### **Livelli Fantastici E Creatori Fantastici**

Tuffati in **LittleBigPlanet™** insieme alla comunità online e scopri le creazioni pubblicate dagli altri membri. Dai un'occhiata ai livelli caricati di recente o cerca qualcosa di più specifico.

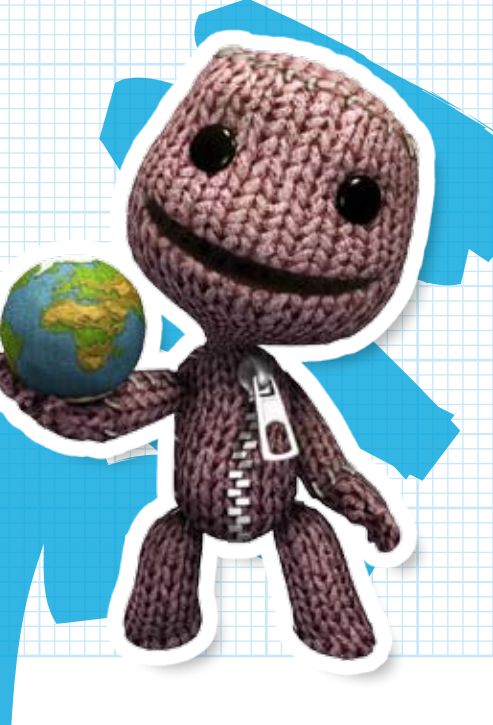

## **Menu Avvio Online**

Quando giochi online, sul menu Avvio si rendono disponibili alcune opzioni aggiuntive…

#### **Gestisci Giocatori**

Quando esplori **LittleBigPtlanet™** online insieme ad altri giocatori, usa l'opzione Gestisci giocatori per disattivare la voce di alcuni giocatori o, se sei l' opsite, eliminarli dal livello in gioco.

#### **Amici**

Controlla se qualcuno che conosci è online su **LittleBigPlanet™** e gestisci la tua lista di amici online.

#### **Messaggi LBP**

Hai ricevuto qualcosa da un altro Felice vagabondo? Controlla i Messaggi LBP per vedere se ti hanno inviato un Oggetto da usare in modalità Crea.

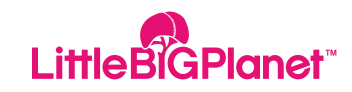

### **La Mia Luna**

è il luogo in cui puoi dare spazio alla tua creatività. Puoi accedervi mediante la stazione spaziale del tuo POD.

All'interno di La mia luna, seleziona Crea per iniziare a costruire da zero un nuovo livello. Per tornare ai livelli creati in precedenza, seleziona Gioca o Crea. Per condividere una creazione con la comunità online di **LittleBigPlanet™**, seleziona Pubblica.

In modalità Crea, seleziona l'oggetto o lo strumento da usare con il menu Popit, quindi muovi la levetta sinistra per spostarti e premi il tasto <sup>2</sup> per selezionare la zona in cui vuoi creare. Se stai creando un livello completamente nuovo e l'idea di trovarti davanti una tela bianca ti spaventa, seleziona pure un modello su cui lavorare. Durante il processo creativo, tieni a mente questi pratici consigli:

• Per le zone difficili da raggiungere, è disponibile un comodo jetpack. Premi il tasto direzionale V per indossarlo o per toglierlo.

• Usa la levetta destra per avvicinare o allontanare lo zoom e vedere meglio quello che stai creando.

• In modalità Crea, sul lato sinistro dello schermo troverai un termometro, che ti sarà utile per sapere quanto puoi ancora "infilare" nella tua creazione.

• Semplificati le cose: cambia la visualizzazione e controlla la Griglia speciale. Premi il tasto il per accedere alla Griglia e seleziona Visualizza per modificare le tue Impostazioni Popit.

• Per provare la tua creazione, premi il tasto **START** e seleziona Passa a Modalità gioca. Per tornare alla modalità Crea, premi il tasto **START** e seleziona Passa a Modalità crea.

• Cerca aiuto in un comodo tutorial: premi il tasto  $\sum_{n=1}^{\text{start}}$  e seleziona l'opzione Video.

• Per tornare al tuo POD quando vuoi, premi il tasto \ e seleziona Torna al POD.

**NOTA:** per accedere a La mia luna devi completare i primi tre livelli de I giardini, come spiegato nelle pagine precedenti del manuale. Sbizzarrendoti con gli esperimenti  $\lambda$  in modalità Crea avrai a disposizione an $\boldsymbol{z}$ numerosi tutorial e video.

## **Cursore Popit**

Si può considerare lo strumento più versatile della tua collezione. Sposta il Cursore Popit su un oggetto e premi il tasto  $\otimes$  per selezionarlo. Sposta l'oggetto selezionato nell'ambiente con la levetta sinistra e usa la levetta destra per modificarne le dimensioni o ruotarlo. Quando si troverà nella posizione desiderata, premi il tasto <sup>8</sup> per collocarlo e premi il tasto<sup>O</sup> per andare al menu Popit.

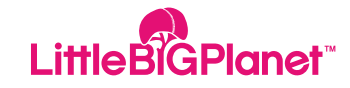

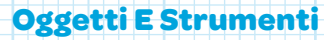

Quasi ogni elemento del menu Popit ha una Pagina Altre informazioni, contenente dati e funzioni aggiuntive. Accedi a una specifica Pagina Altre informazioni per realizzare varie operazioni, ad esempio assegnare un Cuore a un oggetto o guardare un Video tutorial.

**NOTA:** per vedere tutti i tuoi oggetti Cuore e accedervi in modo facile e veloce dal menu principale Popit, seleziona l'icona Cuore.

## **Registrare Gli Oggetti Nel Menu Popit**

Una volta creato un oggetto, puoi memorizzarlo nel menu Popit per poterlo utilizzare più facilmente in futuro. Apri il menu Popit, seleziona l'icona Borsetta e scegli la pagina I miei oggetti.

Per aggiungere un oggetto al menu Popit, seleziona l'icona Registra un Oggetto: comparirà una piccola casella rettangolare. Adattala con la levetta

sinistra e la levetta destra, posizionala attorno all'oggetto in modo che il contorno diventi luminoso e premi il tasto S. Ora potrai accedere facilmente all'oggetto selezionato dalla pagina I miei oggetti.

Vuoi inviare un Oggetto a un amico Felice vagabondo? Nella pagina I miei oggetti, scegli un Oggetto e premi il tasto  $\bullet$ Seleziona Invia ai miei amici per allegarlo a un messaggio.

## **Materiali**

Materiali si trovano nelle Bolle premio, sparse a caso per il mondo di **LittleBigPlanet™**. Devi aver raccolto alcuni Materiali per poter creare nuovi oggetti. Apri il menu Popit e seleziona l'icona della Borsetta, scegli la pagina Materiali ed effettua la tua scelta.

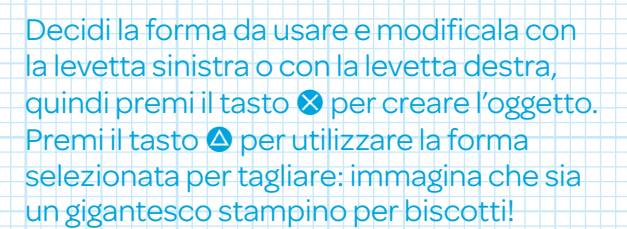

## **Proprietà**

#### **Vetro**

Il vetro è liscio e il tuo pupazzo di pezza ci scivolerà sopra tutte le volte che può.

#### **Metallo**

Il metallo è il materiale più pesante di tutti. Usalo per i lavori in cui è richiesto un supporto robusto.

#### **Spugna**

La spugna è piuttosto leggera ed è abbastanza morbida da far appendere i pupazzi di pezza.

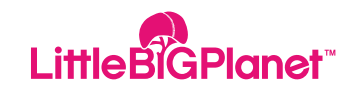

### **Proprietà**

#### **Polistirolo**

Il polistirolo è leggero come una piuma e ci si aggrappa facilmente.

#### **Cartone**

Anche il cartone è molto leggero e facile da spingere, ma un pupazzo di pezza non è in grado di aggrapparvisi.

### **Gomma**

La gomma è un'ottima scelta quando hai bisogno di una bella forza di trazione.

### **Spessore**

I Materiali possono essere creati con quattro diversi livelli di spessore: Grasso triplo, Grasso doppio, Grasso o Sottiletta. Le forme a Sottiletta cadono tra gli oggetti più grandi, quindi fai attenzione quando posizioni forme particolarmente sottili.

## **Utilizzo Degli Oggetti**

Sparse per il mondo di **LittleBigPlanet™**  vi sono numerose Bolle premio contenenti oggetti speciali, da usare durante le tue creazioni.

### **Posizionare Gli Oggetti**

• Apri il menu Popit e seleziona l'icona Borsetta.

• Evidenzia e seleziona un oggetto, quindi posizionalo con la levetta sinistra o ruotalo e modificane le dimensioni con la levetta destra.

• Premi il tasto L1 o il tasto L2 per spostare in avanti o indietro un oggetto.

• Premi il tasto <sup>2</sup> per posizionare un oggetto e premi il tasto  $\bullet$  per tornare al menu Popit.

Ricorda: appena chiudi il menu Popit, la gravità entrerà in azione. Se hai l'occhio artistico e vuoi un'immagine a specchio dell'oggetto, premi il tasto R3

## **Copiare Gli Oggetti**

Seleziona il Cursore Popit e posizionalo sull'oggetto. Premi il tasto <sup>2</sup> per selezionare l'oggetto e premi il tasto **L3** per copiarlo. Premi il tasto <sup>2</sup> per posizionare l'oggetto copiato.

## **Eliminare Gli Oggetti**

Scegli il Cursore Popit, posizionalo sull'oggetto, premi il tasto <sup>2</sup> per selezionarlo e premi il tasto  $\triangle$  per eliminarlo.

## **Regolazione**

Per far contento l'ingegnere che c'è in te, nel mondo di **LittleBigPlanet™** esistono vari elementi da regolare. Per aprire un menu Regola, passa con il Cursore Popit su un

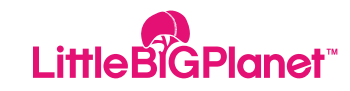

#### **Bulloni**

oggetto e premi il tasto **·** All'interno di un menu Regola, usa la levetta sinistra per scegliere un'impostazione e modificala con la levetta destra.

**NOTA:** quando posizioni un oggetto regolabile, tieni premuto il tasto & un po' più a lungo per visualizzare il menu Regola corrispondente.

#### **Colla**

La Colla è un sistema pratico per attaccare insieme varie cose. Si può usare solo in modalità Crea. Per usare la colla, apri il Cursore Popit e seleziona un oggetto. Posizionalo a stretto contatto con un altro e tieni premuto il tasto <sup>2</sup> finché non senti un rumore di "adesione". I due oggetti ora sono incollati saldamente e si possono spostare come se fossero un oggetto unico.

I Bulloni sono molto utili per creare oggetti con parti mobili. Per usare un Bullone, segui questi semplici passi:

• Apri il menu Popit e seleziona l'icona Borsa strumenti, scegli la pagina Gadget e seleziona l'icona Bullone.

• Posiziona il Bullone con la levetta sinistra e premi il tasto <sup>2</sup> per collocarlo su un oggetto.

• Usa il Cursore Popit per spostare l'oggetto davanti a un altro oggetto.

• Premi il tasto <sup>2</sup> per unire i due oggetti con i bulloni.

Per serrare di più un Bullone o modificare altre impostazioni, tieni premuto il tasto S per accedere al menu Regola.

## **Bulloni**

I Bulloni sono molto utili per creare oggetti con parti mobili. Per usare un Bullone, segui questi semplici passi:

• Apri il menu Popit e seleziona l'icona Borsa strumenti, scegli la pagina Gadget e seleziona l'icona Bullone.

• Posiziona il Bullone con la levetta sinistra e premi il tasto <sup>o</sup> per collocarlo su un oggetto.

• Usa il Cursore Popit per spostare l'oggetto davanti a un altro oggetto.

• Premi il tasto <sup>2</sup> per unire i due oggetti con i bulloni.

Per serrare di più un Bullone o modificare altre impostazioni, tieni premuto il tasto S per accedere al menu Regola.

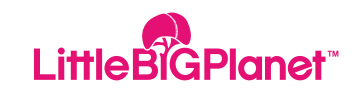

### **Tipi Di Bullone**

#### **Sprung Bullone a molla**

Il Bullone a molla dà un po' di gioco alle parti mobili. Non preoccuparti: è sicurissimo ed è l'ideale per i meccanismi oscillanti.

#### **Bullone a motore**

Il Bullone a motore è perfetto per creare oggetti in grado di muoversi indipendentemente.

#### **Bullone ondeggiante**

Il Bullone ondeggiante non ondeggia come una gelatina ma conferisce alle tue creazioni un movimento rotatorio in avanti e indietro.

### **Altri Strumenti**

Ci sono molti strumenti da usare per collegare e costruire. Per accedere agli strumenti elencati in basso, apri il menu Popit, seleziona l'icona Borsa strumenti, scegli la pagina Gadget e seleziona l'icona corrispondente nella sezione Raccordi.

### **Spago**

Lo Spago è lo strumento ideale per appendere le cose o realizzare strutture oscillanti e ponti. Per fissare lo spago, posizionalo sul bordo di un oggetto e premi il tasto <sup>8</sup>. Colloca l'altra estremità dello spago su un altro oggetto e premi il tasto <sup>8</sup> per fissare il collegamento. Vai al menu Regola per accorciare o allungare il tuo pezzo di spago.

#### **Barre**

Le Barre sono molto simili allo spago e funzionano nello stesso modo: l'unica differenza è che, una volta selezionata la lunghezza di una barra, non è possibile allungarla o accorciarla.

### **Molle**

Una molla è rigida e fornisce sostegno, dando al tempo stesso una certa elasticità ai collegamenti. Fissa una molla come se fosse una barra o uno spago, e vai al menu Regola per modificarne la lunghezza e la forza.

#### **Elastico**

L' Elastico non sostiene ciò a cui è attaccato, ma permette al collegamento di allungarsi.

#### **Argano**

Un argano unisce due oggetti e li mette in movimento: vai al menu Regola per modificarne la forza e la velocità.

### **Pistoni**

I Pistoni sono come le barre ma se necessario possono restare rigidi ed essere messi in movimento.

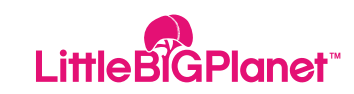

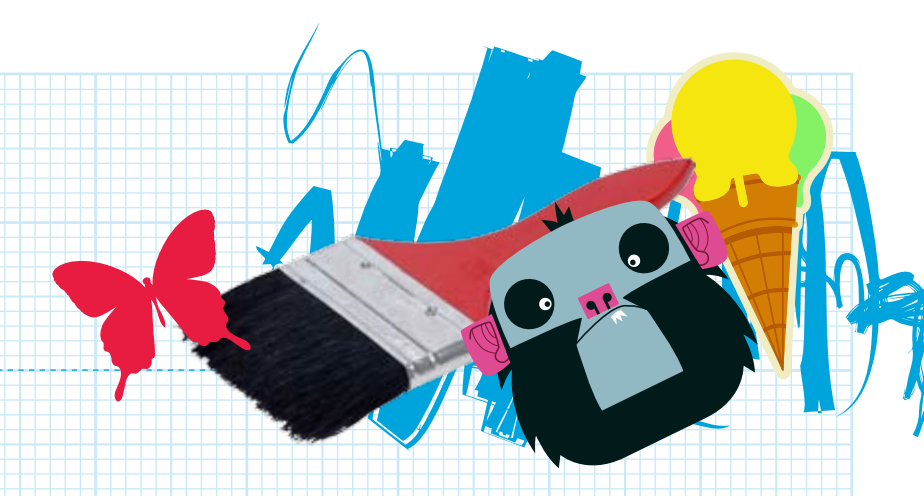

#### **Emettitore**

Un emettitore è uno strumento magico che fa apparire e scomparire le cose. Applica un emettitore su un oggetto come un muro di mattoni, quindi vai al menu Regola e seleziona un altro oggetto, ad esempio un fiore. Il fiore comparirà e scomparirà regolarmente sul muro di mattoni.

## **Tasti E Interruttori**

I tasti e gli interruttori ti offrono altre funzioni di comando sulle tue creazioni di **LittleBigPlanet™**. Tutti i tasti e gli interruttori possono controllare altri oggetti, come ad esempio un Bullone a motore.

Usando il Cursore Popit, seleziona la Linguetta di connessione che fuoriesce dal tasto o interruttore e attaccala al Bullone a motore. Ora puoi accendere o spegnere un Bullone a motore con un semplice interruttore!

#### **Tasti**

Un tasto attiva un dispositivo se ci si appoggia sopra un pupazzo di pezza o qualcosa di pesante. Usa il menu Regola per cambiare le varie impostazioni di un tasto.

#### **Interruttore doppio e Interruttore triplo**

Un interruttore comanda diversi componenti animati. L'Interruttore doppio o l'Interruttore triplo si attiva se premuto da un pupazzo di pezza o spinto da un altro oggetto.

#### **Interruttore Afferra**

Grab Switch Un Interruttore Afferra si attiva quando un pupazzo di pezza si aggrappa all'oggetto a cui è applicato.

#### **Sensori**

Un Sensore si attiva quando un pupazzo di pezza si avvicina a sufficienza all'oggetto a cui è applicato. Apri il menu Regola per regolare le impostazioni di velocità e selezionare un raggio di attivazione.

#### **Interruttore magnetico**

Un Interruttore magnetico si attiva solo in presenza di una chiave magnetica entro un certo raggio. Una volta posizionato Interruttore magnetico, non dimenticare di aggiungere una Chiave magnetica da cercare per gli altri giocatori. Vai al menu Regola per cambiare il colore della chiave: perché non la realizzi dello stesso colore dell' Interruttore magnetico? Sarebbe una bella idea!

#### **Interruttori ad adesivo**

Un Interruttore ad adesivo si attiva quando gli applichi vicino un adesivo o una decorazione abbinati. Non dimenticare di indicare l'adesivo adatto al tuo Interruttore ad adesivo, altrimenti non ci sarà niente in grado di attivarlo!

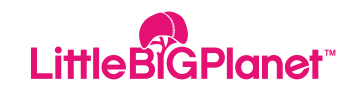

## **Aggiungere Un Tocco Di Pericolo**

A **LittleBigPlanet™** puoi aggiungere vari elementi di pericolo, rendendo il tutto più interessante per gli intrepidi giocatori della comunità.

In modalità Crea, apri il menu Popit e seleziona l'icona della Borsa strumenti. Scegli la pagina Strumenti e premi il tasto S per selezionare uno degli Strumenti pericolo (elettricità, fuoco, gas ecc.). Usa la levetta sinistra per spostarti nell'ambiente e premi il tasto <sup>®</sup> per applicare il pericolo al tuo oggetto.

### **Salvare E Pubblicare Un Livello**

Per salvare un livello creato in La mia luna, premi il tasto  $\sum_{n=1}^{\text{start}} e$  seleziona Salva. Se in un certo momento selezioni Abbandona il livello, potrai sempre salvare i tuoi progressi prima di tornare al POD. Per condividere un nuovo livello con gli altri Felici vagabondi online di **LittleBigPlanet™**, segui questi semplici passi...

• Dal POD, accedi a La mia luna e seleziona un livello da pubblicare.

• In cima a ogni pagina è riportato il nome di ogni livello. Evidenzialo e premi il tasto <sup>⊗</sup> per accedere alla tastiera virtuale e rinominarlo.

• Aggiungi una breve descrizione del livello per gli altri giocatori online. Premi il tasto**L1** o il tasto **B1** per accedere alla pagina Imposta descrizione e premi il tasto <sup>8</sup> per accedere alla tastiera virtuale.

### **Salvare E Pubblicare Un Livello**

• Dalla pagina Pubblica, seleziona una delle seguenti opzioni per il nuovo livello: Copia, Sposta, Elimina, Imposta icona o Blocca. L'opzione Imposta icona ti consente di scegliere un simbolo con cui rappresentare la tua creazione online. L'opzione Blocca impedisce agli altri giocatori di copiarti le idee.

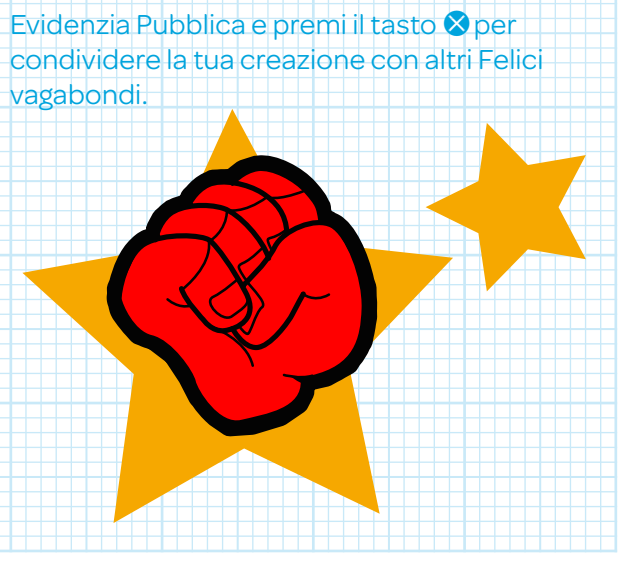

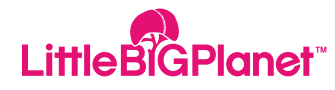

## **LittleBigPlanet™ E Infine... Divertiti!**

## **Grazie**

Grazie per averci aiutato a rendere **LittleBigPlanet™** un luogo così meraviglioso. Speriamo che ti diverta giocando e facendo conoscenza con un sacco di nuovi amici. Non smettere di creare splendidi capolavori e ricorda di condividere le tue creazioni con gli altri giocatori online!

LittleBigPlanet™ **Guidelines** © 2008 Sony Computer Entertainment Europe Little BiGPlanet